# Liferay DEVCON

Mateo Hermosín, Sr Product Manager @ Liferay

# Rebuilding the Devcon 2023 Call For Papers form using Content Pages & Objects

Leveraging low-code and no-code capabilities to unlock endless possibilities

#### Context

The way we implement solutions that help users interact with data is evolving to make it faster, richer, more simple and scalable.

### Our Strategy

We're pushing hard on making it easier and faster to work on the different layers of business processes implementation, unlocking unlimited value and possibilities for our customers.

#### Composable approach:

- Objects as low-code entities management
- Headless API as 2-way communication
- Page Builder to enable rich, user friendly experiences to interact with those business processes.

Mateo Hermosín | @mateohermosin

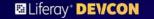

That's great.

But how does it work?

Mateo Hermosín | @mateohermosin #LiferayDevCon20:

#### What do we want to build?

- Allow users to submit one or more Call for Papers in our DevCon website.
- Call for Papers have statuses to better control requests process.
- We want to provide users with a richer experience, helping them get ideas by showing them a list of the latest DXP features released in the same submission page.
- As well, we want to provide users with travel guidance to Porto to better prepare their travel.
- Admin users will be able to:
  - Review all submitted Call for Papers
  - o interact with the Paper submitters
  - o Accept/reject them.

■ Liferay\* DEVCON

DEVCON 2023 CALL FOR PAPERS MY DEVCON PAPERS

23-25 MAY 2023 ALFÂNDEGA CONGRESS CENTER ▶PORTO, PORTUGAL

# DEVCON 2023

The largest gathering of Liferay Developers across the world. Get ready to connect, learn and exchange information with your peers in the beautiful city of Porto.

SAVE YOUR SPOT!

#### Done!

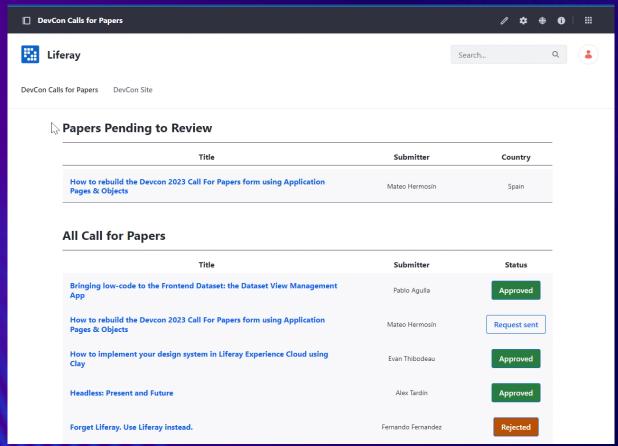

How????

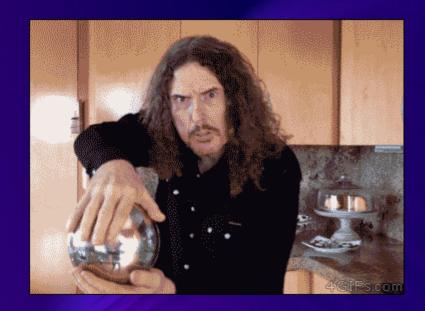

Mateo Hermosín | @mateohermosin #LiferayDevCon202

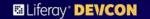

No-code!!!

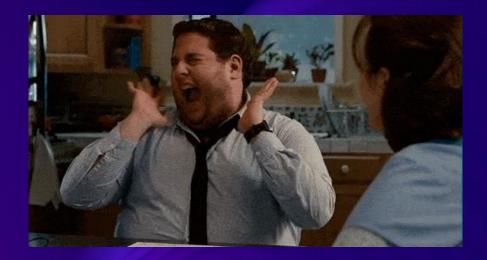

Mateo Hermosín | @mateohermosin #LiferayDevCon202

#### How?

#### Business Layer

Data Modelling - Objects

Actions

Validations

Status Flow

Permissions

#### Experience Layer

Content Pages

Form Container

Form Fragments

Collection Displays

# Business layer

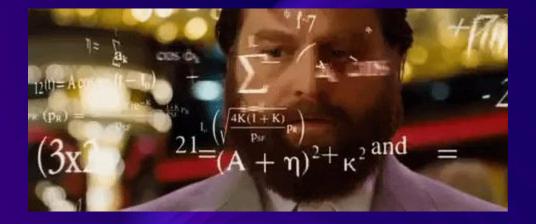

Mateo Hermosín | @mateohermosin #LiferayDevCon202

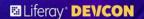

#### Step 1 - Business Layer (1)

Data Modelling - Objects

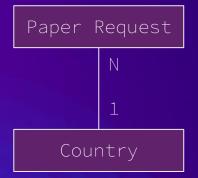

For each Country, we will provide "Travel to Porto" information available for the user.

#### Picklists

Topic: Objects, Low Code, Theming, Client

Extensions, etc

Request Status: Request sent, Approved,

Rejected

| Label             | Туре                | Mandatory |
|-------------------|---------------------|-----------|
| Title             | Text                | Yes       |
| Abstract          | RichText            | Yes       |
| Presenter Name    | Text                | Yes       |
| Presenter Bio     | LongText            | No        |
| Торіс             | MultiselectPicklist | No        |
| Paper Status      | Picklist            | Yes       |
| Presenter Country | Relationship        | No        |
| Year              | Picklist            | No        |
| Presenter email   | Text                | Yes       |

| Country      | Text       |
|--------------|------------|
| Travel Guide | Attachment |
| Passport     | Text       |
| Mask         | Text       |

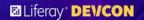

# Step 1 - Business Layer (2)

#### Actions

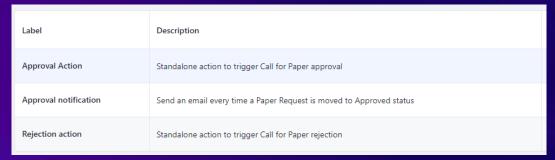

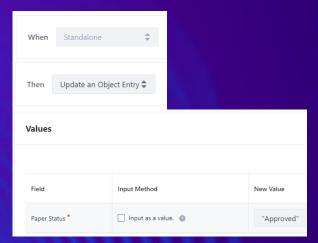

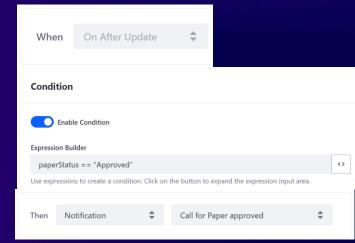

# Step 1 - Business Layer (3)

Validations

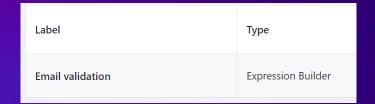

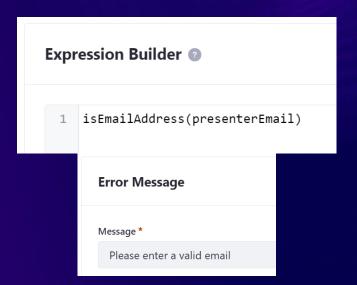

Mateo Hermosín | @mateohermosin #LiferayDevCon202

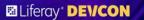

# Step 1 - Business Layer (3)

Request Status Flow

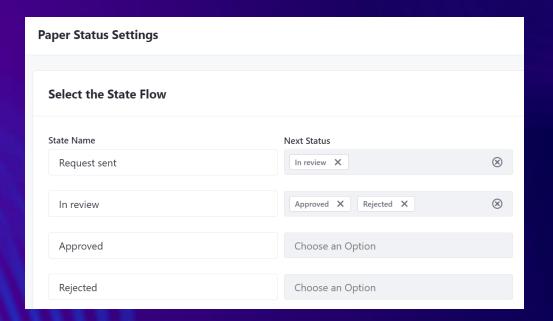

Mateo Hermosin | @mateohermosin #LiferayDevCon202

### Step 4 - Business Layer (4)

#### Permissions

#### Attendee Role

- Can send Calls for Papers
- Can see ONLY the Calls for Papers submitted by himself.
- Can't change status

#### Organizer Role (backoffice)

- Can see ALL the Calls for Papers.
- Can change status

Key insight: Users creating an object entry, automatically get permissions over it individually.

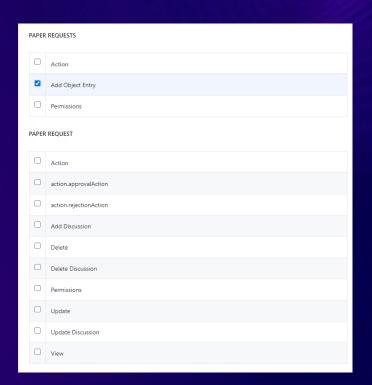

# Experience layer

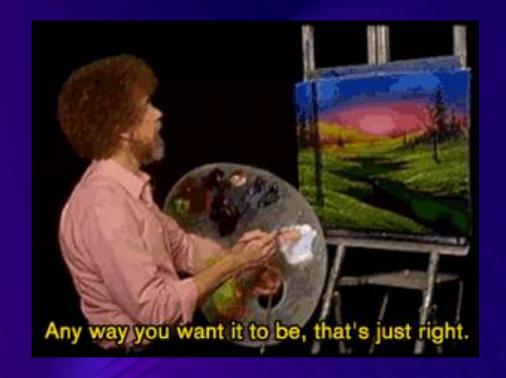

Mateo Hermosín | @mateohermosin #LiferayDevCon202

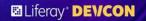

#### Experience

Content Pages

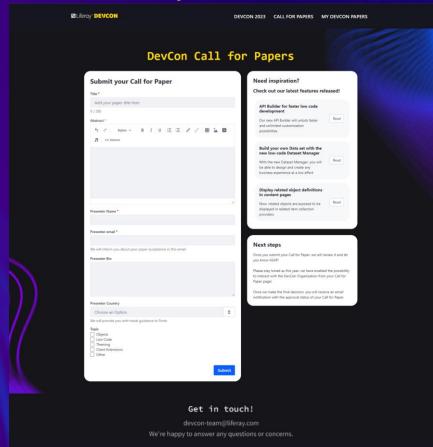

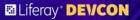

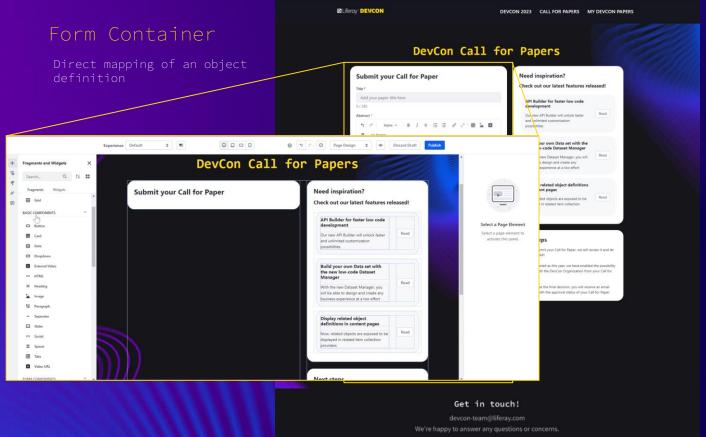

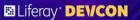

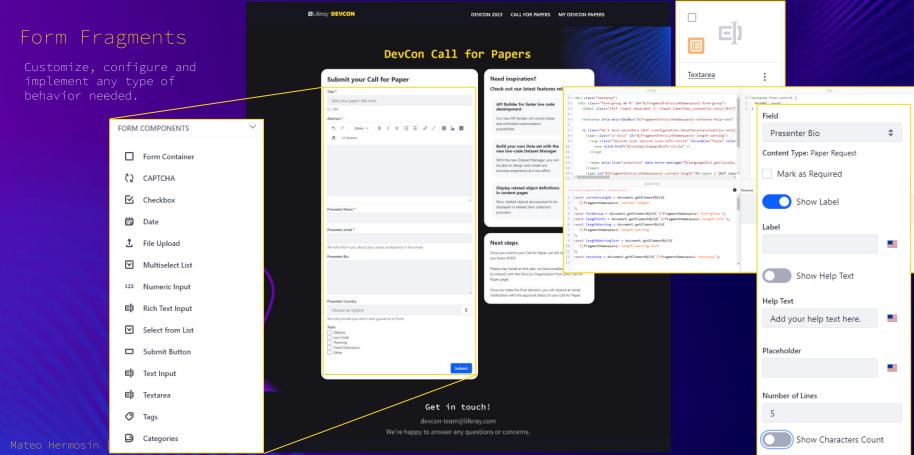

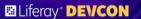

#### Power of Content Pages

- Full customization of look & Feel
- Master pages, style hooks
- Experiences
- FriendlyURLS & SEO Management
- Additional content with Collection Display

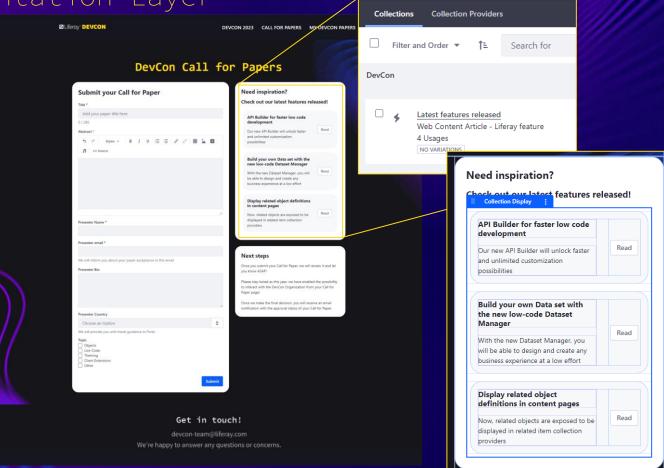

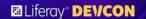

□ :

\$

General

Grid

Full Width

link

Open in a new tab.

200 Items maximum

Link

Paper Requests

## Step 2 - Presentation Layer

#### Complete Experience

- Display Page Templates to display the Call for

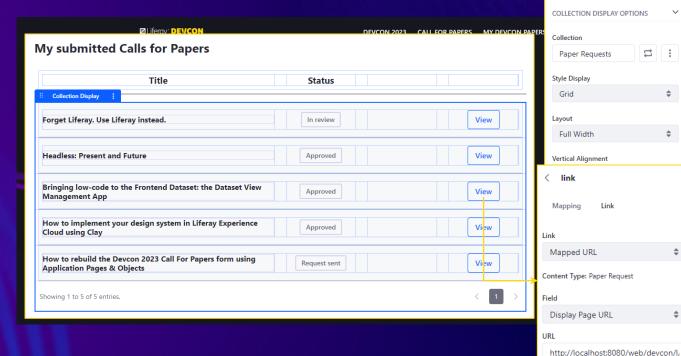

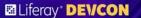

#### Complete Experience

- Collection Display & fragments to list submitted Calls for Papers
- Display a Call for Paper with Display Page Templates
  - Map any object field
  - Also fields from related entities!

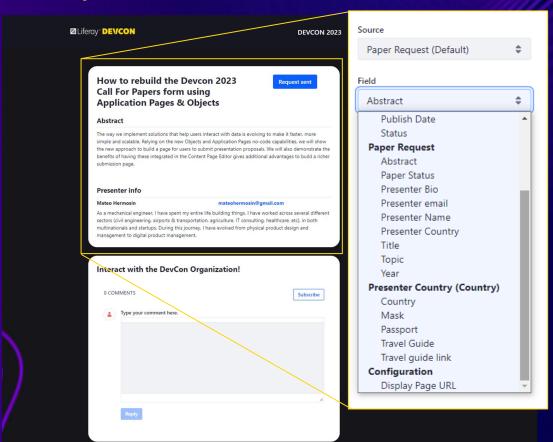

Mateo Hermosín | @mateohermosin

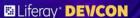

#### Complete Experience

- Collection Display & fragments to list submitted Calls for Papers
- Display a Call for Paper with Display Page Templates
  - Map any object field
  - Also fields from related entities!

Released last week

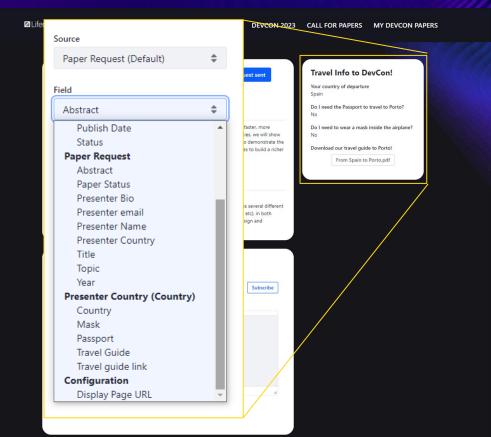

Mateo Hermosin | @mateohermosin

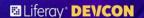

#### Complete Experience

- Collection Display & fragments to list submitted Calls for Papers
- Display a Call for Paper with Display Page Templates
  - Map any object field
  - Also fields from related entities!
  - Compatible with Comments widget for better interaction

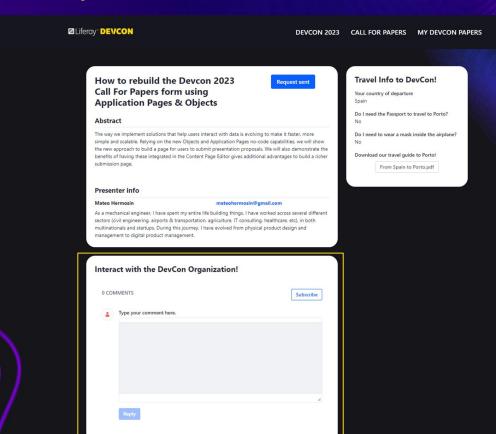

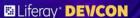

#### Admin Experience

- Object created at instance level, admin experience centralized in a different site as "back office"
- Organization role can see all received Calls for Papers and the details of each one
- Prefiltering by "approved" requests allow a better admin experience.

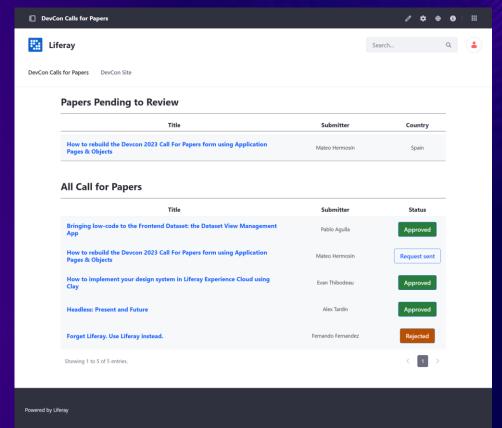

Mateo Hermosin | @mateohermosin

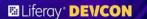

#### Admin Experience

- Object created at instance level, admin experience centralized in a different site as "back office".
- Organization role can see all received Calls for Papers and the details of each one
- More complete display experience with additional actions

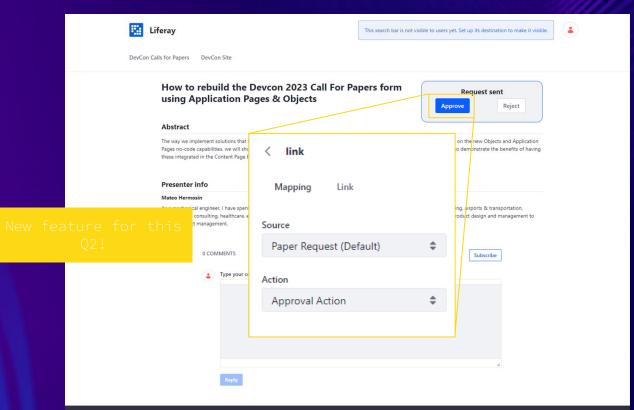

Powered by Liferay

# Key Takeaways

- We are working hard to improve business process experiences creation, to help cover a variety of B2B Solution use cases.
- Page Builder is evolving to provide more complex low-code functionality, going beyond mere content display.

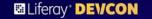

# What's coming?

Mateo Hermosín | @mateohermosin #LiferayDevCon202

### Next Steps

- Actions triggering from fragments (this Quarter)
- Edit Object Entries (and related object entries) from Display Pages
- Integration with Datasets display
- Rules engine to implement dynamic behavior
- Out-of-the-box Multistep experience

Mateo Hermosin | @mateohermosin

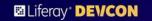

# Bonus track!

Mateo Hermosín | @mateohermosin #LiferayDevCon202

Date and Time
05/10/2023 11:03 PM

Now it's easy to format dates!

You can link to an email or telephone

More flexible layout configurations

Rename your Page Tree items

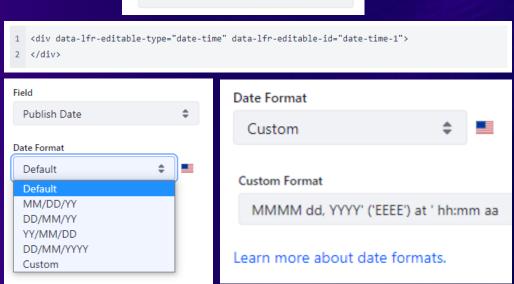

May 10, 2023 (Wednesday) at 11:03 PM

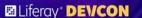

Now it's easy to format dates!

You can link to an email or telephone

More flexible layout configurations

Rename vour Page Tree items

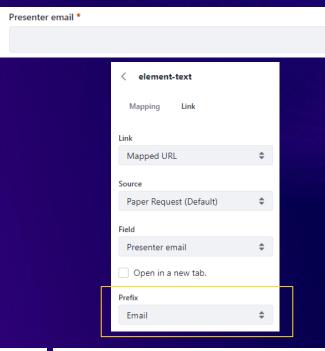

mateohermosin@gmail.com

▼<h5 class="component-heading mb-0 text-break" data-lfr-editable-id="element-tex <a href="mailto:mateohermosin@gmail.com">mateohermosin@gmail.com</a> == \$0
</h5>

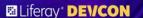

Now it's easy to format dates!

You can link to an email or telephone

More flexible layout configurations

Rename your Page Tree items

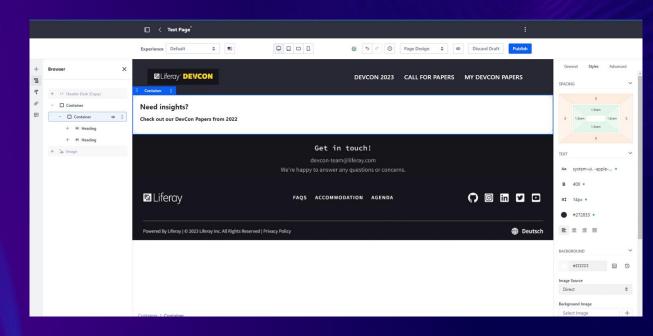

Now it's easy to format dates!

You can link to an email or telephone

More flexible layout configurations

Rename your Page Tree items

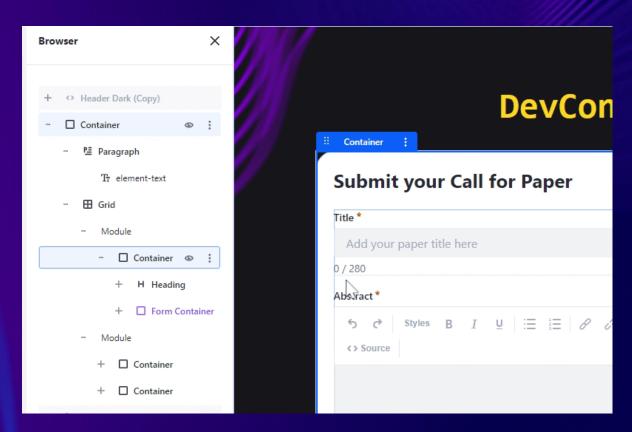

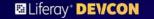

That was all!
See you next year

Mateo Hermosín | @mateohermosin #LiferayDevCon20:

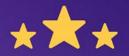

# How was this session?

Please share your rating in the event app. Thank you!